#### Lecture 12: Version Control & RCS

Kenneth M. Anderson Software Methods and Tools CSCI 3308 - Fall Semester, 2003

#### Version Control

- Things change...
  - new requirements lead to
  - new or changed designs that lead to
  - new or changed source code, etc.
  - or bugs are discovered and must be fixed
- ...software engineers need to keep track of all these changes

© University of Colorado, 2003

# Version Control, continued

- Versioning
  - Keeping track of the changes to a file from one editing session to the next
  - Computer Science has developed algorithms that can automatically detect the changes to a file
    - especially text files
  - One such algorithm is encapsulated in a Unix tool called diff

# DIFF Example

- world1.cc
  int main() {
   printf("hello world");
  }
- world2.cc
  int main() {
   printf("Hello World!");
  }

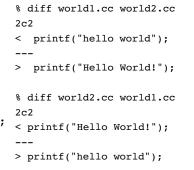

3

2

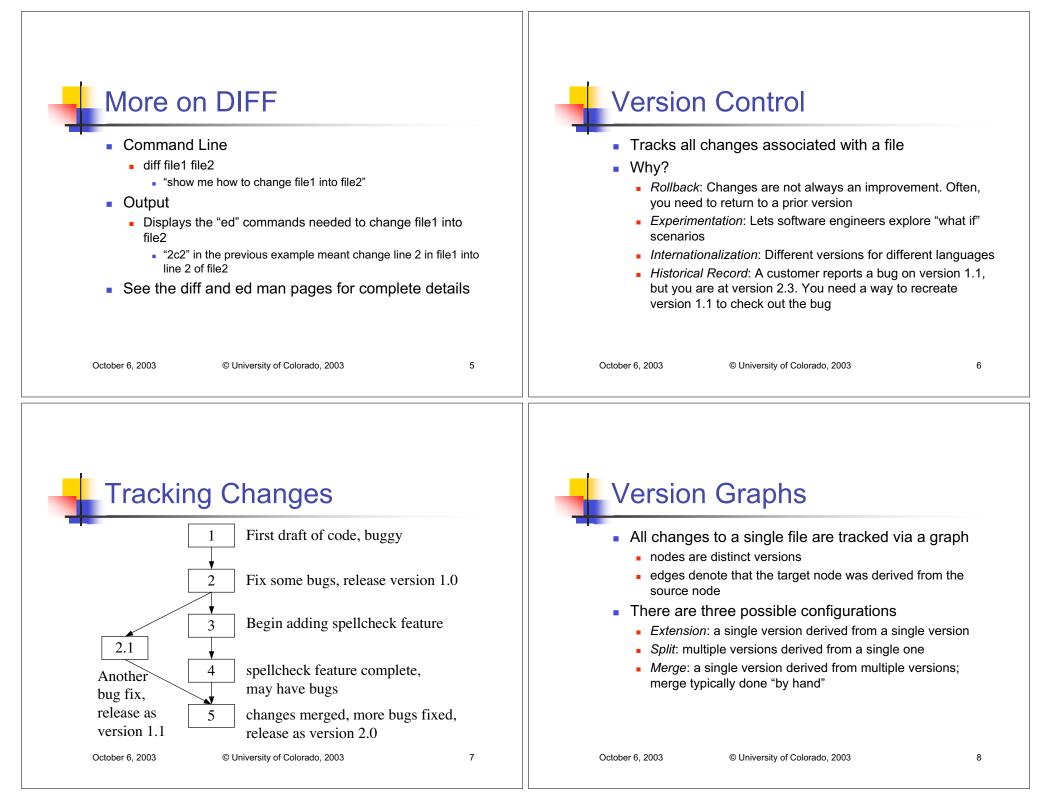

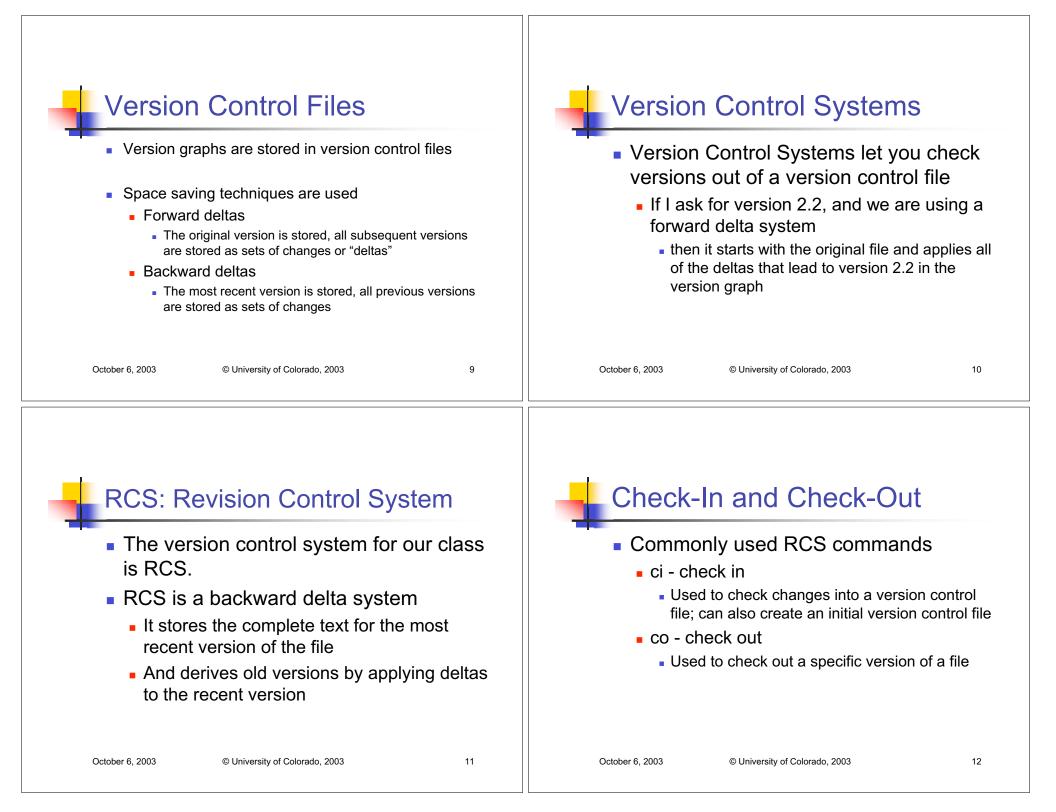

## RCS Locks

#### RCS has a notion of locks

- If you check out a file, with a lock, no other person can check out that file for editing (they can still read it, however)
  - This prevents multiple people from changing the same file at once
  - This is a different strategy than one used by another popular version control system, CVS
    - CVS allows a file to be edited by multiple people, but then potentially requires a "merge" step when checking a file into the repository

### **RCS Version Control File**

- The version control file for RCS has a suffix ",v"
- You can think of this file as a tar file
  - A single file with multiple files stored within
  - This time the contained files are just different versions of the same file
    - And all but one are stored as "deltas"

| October 6, 2003 | © University of Colorado, 2003 | 13 | October 6, 2003 | © University of Colorado, 2003 | 14 |
|-----------------|--------------------------------|----|-----------------|--------------------------------|----|
|                 |                                |    |                 |                                |    |

# RCS Example

#### Start with a file

rw- CommentBook

%ci CommentBook

- initial revision: 1.1
- r-- CommentBook,v
- To Retrieve original file %co CommentBook
  - r-- CommentBook
  - r-- CommentBook,v

Note: the version control file is created in the same directory as the original file UNLESS there is a directory called RCS

If RCS exists, the version control file is created in the RCS directory

### RCS Example, continued

- The checked out file is called "the working file"
  - You can always retrieve a working file from the version control file
    - r-- CommentBook
    - r-- CommentBook,v
    - %rm CommentBook
    - r-- CommentBook,v

%co CommentBook

- r-- CommentBook
- r-- CommentBook,v

| RCS Example, continued                                                                                                    | Flags for CO                                                                                                    |  |  |
|----------------------------------------------------------------------------------------------------|----------------------------------------------------------------------------------------------------|--|--|
| <ul> <li>A normal co command produces a read-only working file; to get a writeable version, you must lock the working file</li> <li>%co -1 CommentBook</li> <li>rw- CommentBook</li> <li>r CommentBook,v</li> <li>After you have made changes, you can check them in to make a new version</li> <li>%ci CommentBook</li> <li>new revision: 1.2</li> <li>r CommentBook,v</li> </ul>                            | <ul> <li>-r# - Retreive revision number #</li> <li>-1 - Retrieve a locked working file</li> <li>-u - Retrieve an unlocked working file</li> <li>-p - Print contents of file to stdout,<br/>do not retrieve a working file</li> <li>-f - force overwrite of working file</li> <li>-q - Quite mode; diagnostics not<br/>printed</li> <li>-I - Interactive Mode</li> <li>See man page for more info</li> </ul>                                                                                                    |  |  |
| October 6, 2003 © University of Colorado, 2003 17                                                                                                    | October 6, 2003 © University of Colorado, 2003 18                                                                                                    |  |  |
|                                                                                                    |                                                                                                    |  |  |
| Flags for CI                                                                                                    | RCS Keywords                                                                                                    |  |  |
| <ul> <li>Flags for CI</li> <li>-r# - Save as revision number #</li> <li>-1 - Save and retrieve a new locked working file</li> <li>-u - Save and retrieve an unlocked working file</li> <li>-i - Initial check in, report error if a ,v file already exists</li> <li>-f - Force creation of new version</li> <li>-q - Quite mode</li> <li>-I - Interactive Mode</li> <li>See man page for more info</li> </ul> | <ul> <li>RCS Keywords</li> <li>RCS will look for certain keywords in a file and will substitute values for them during check-in and checkout</li> <li>Think of these keywords as Make Macros, where RCS provides the definition for the Macro</li> <li>Keywords are delimited with two dollar signs</li> <li>Example:if \$Author\$ appears in a text file stored in RCS</li> <li>then when checked out, RCS replaces the above string with:</li> <li>\$Author: kena \$</li> <li>or more generically with \$Author: <username> \$</username></li> </ul> |  |  |

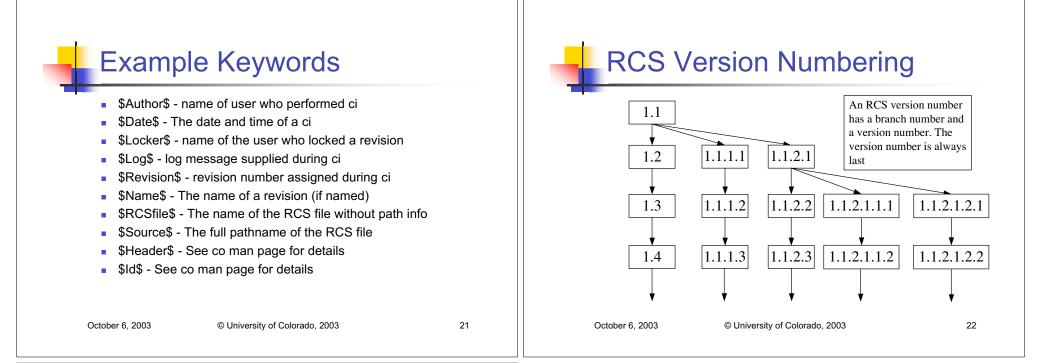

#### Other RCS Tools

- rcs an admin tool; can perform tasks such as breaking locks, change log messages, erase versions, etc. See man page for details.
- rlog display log messages for a particular file (each time you check in a file, you are asked to enter a log message describing the changes)
- rcsdiff a diff command for rcs versions
  - e.g. rcsdiff -r1.1 -r1.2 CommentBook will show the differences between the specified versions without checking those versions out